## **E-Service**

**คู่มือการใช้งานระบบ**

## **เทศบาลต าบลห้วยยาง อ าเภอกระนวน จังหวัดขอนแก่น**

## ขั้นตอนและวิธีการใช้งานระบบ มีดังนี้ 1.เข้าสู่ระบบ

[https://www.huayyang.go.th](https://www.huayyang.go.th/)

## 2.เข้าสู่หน้าจอหลัก

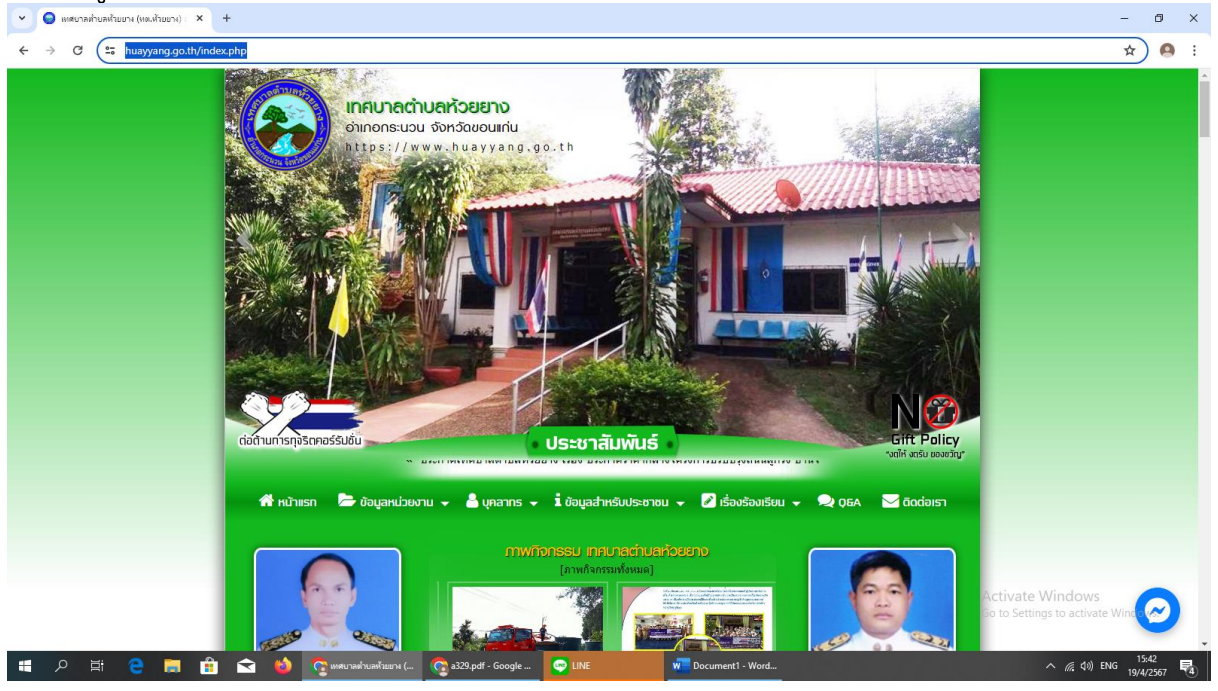

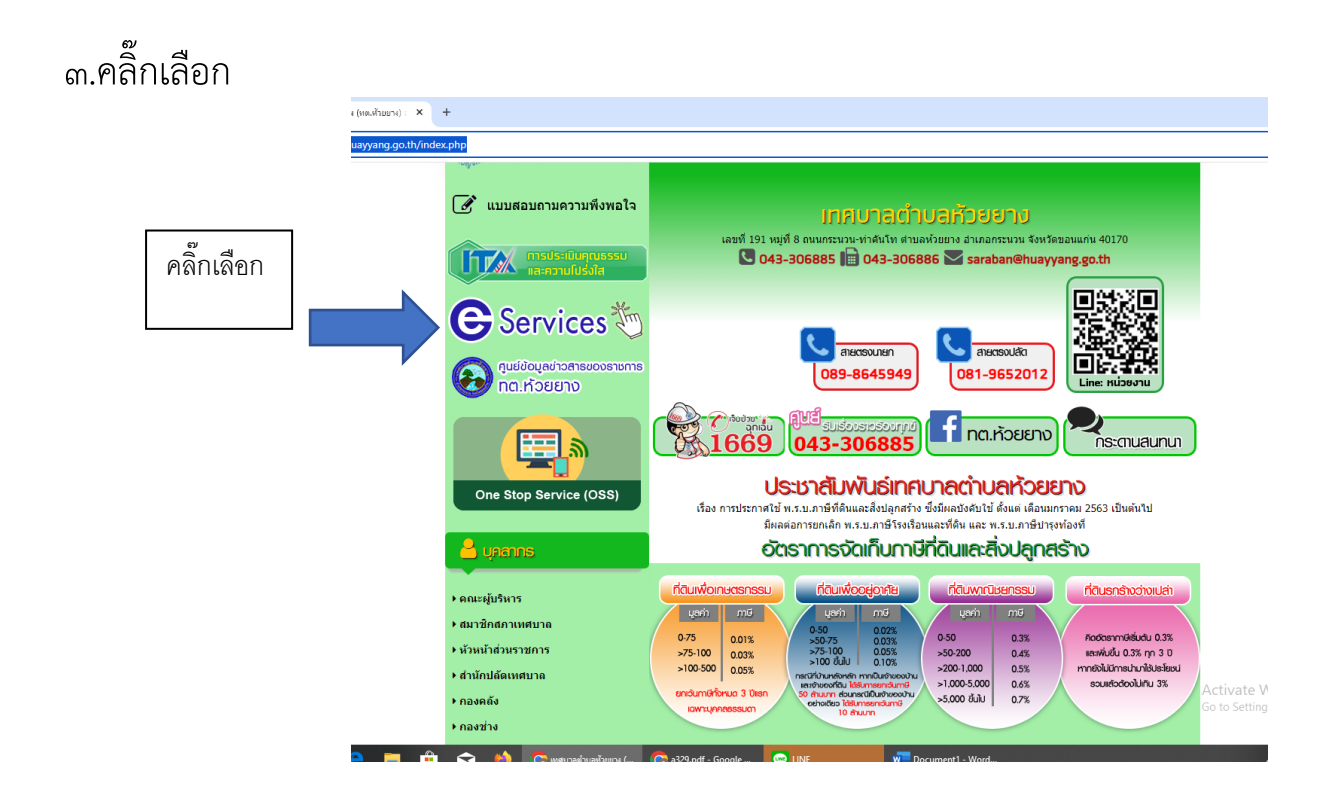

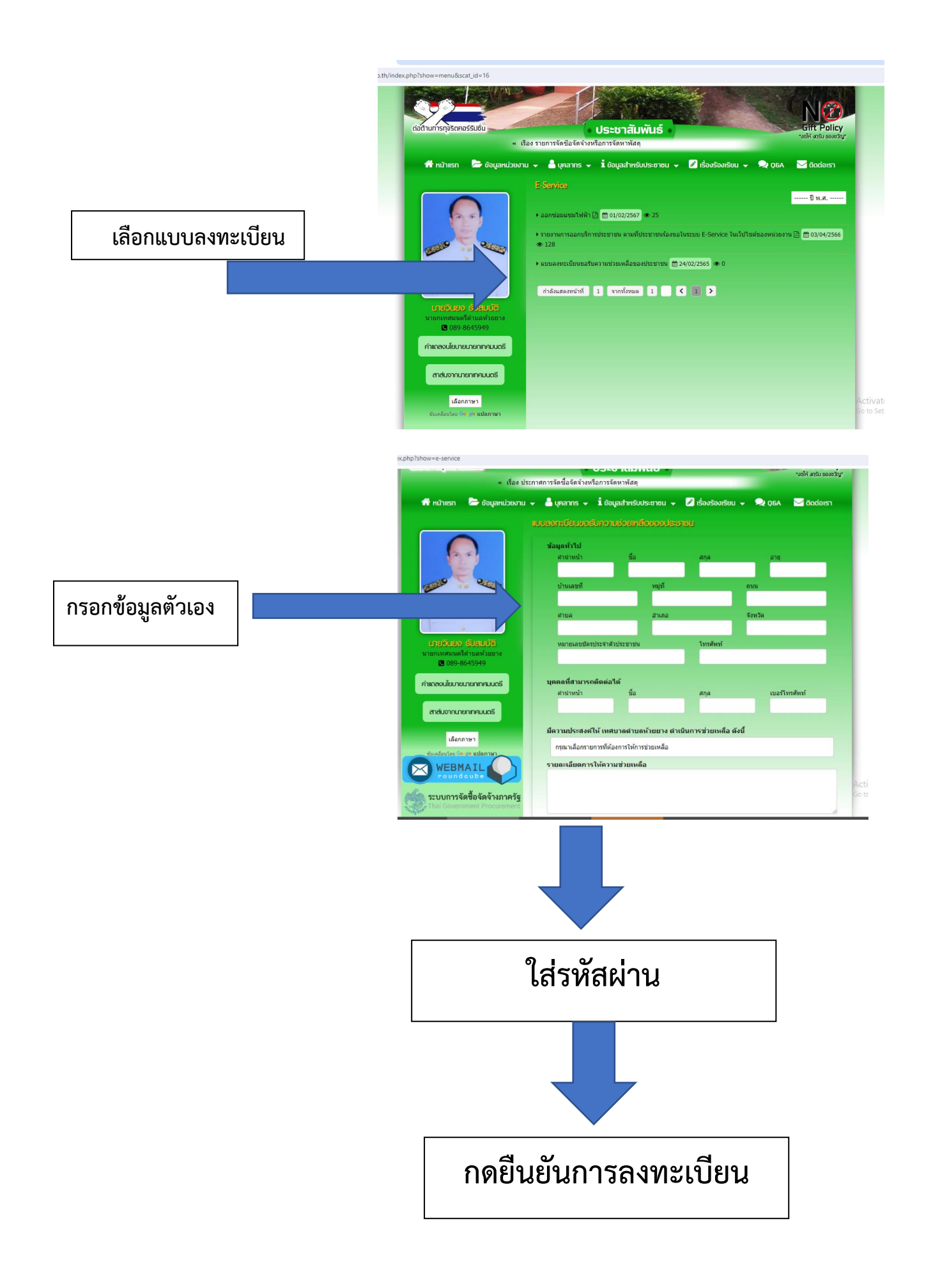